1. タスクバーにあるネットワークアイコン®をクリックし、Wi-Fi が利用可能となっていることを確認します。

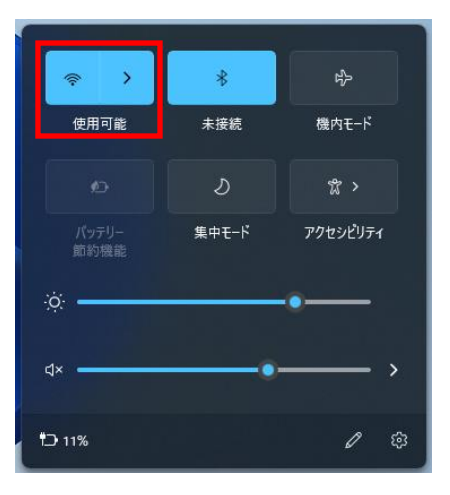

2. SOKAWiFi をクリックし「自動的に接続」にチェックを入れ、「接続」をクリックします。

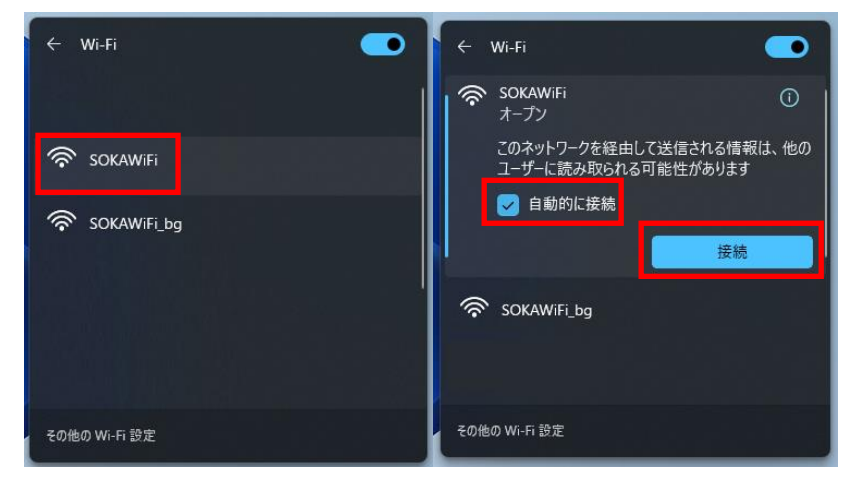

3. 「ブラウザーを開いて接続」をクリック後、ログイン画面にユーザー名、パスワードを入力し「ログイン」を クリックします。

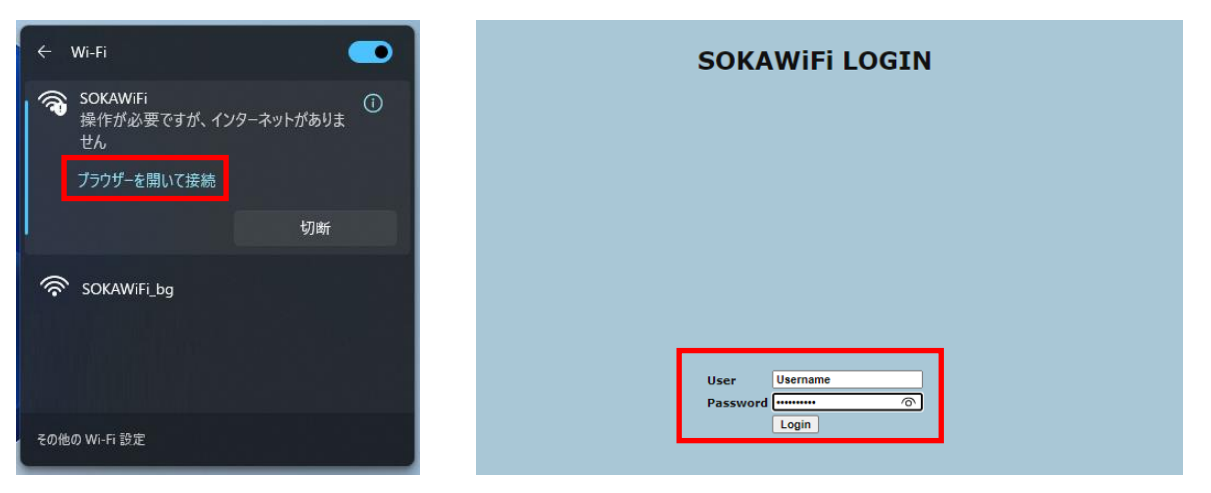